# Step 1 - Part 3 – How to Download Free Music with Firefox Browser

- If you don't have Music on your computer at home, you can download Free Music on your Computer. You have a lot of options. The first option if you have a gmail, you can go to YouTube and download Free Music. If you don't have gmail, you have to create a Google account to download free music from YouTube. I will first show you a sample of gmail and how to get to YouTube and download Free Music.
- Second option is download Free Music from different Websites. I will show you that later.
- Third option is download Music using aTube Catcher, but there may be copyright issue. I will show you that on the Step 3 Part 2.
- As I mentioned before in my Why I download Music on my Computer PDF file, Movie Maker has 3 links to websites called AudioMicro, Free Music Archive, Vimeo, but most of them you have to create an account, except Free Mustic Archive. Next is a sample of gmail account.

- If you have Gmail, you click on the in the upper right and you see a list and click on YouTube.
- Next is what happens.

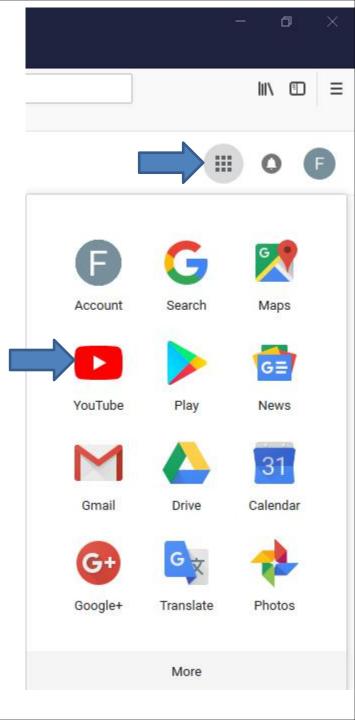

 A new Page open with YouTube and you click on you account icon in the upper right, like I did and then click on YouTube Studio.

### • Next is what happens.

| Eile Edit | ¥iew Higtory Bookmarks Iools ∐       | Jelp                                     |                                                    |                                                   |                                                   |             |                                         | - a  | ×   |
|-----------|--------------------------------------|------------------------------------------|----------------------------------------------------|---------------------------------------------------|---------------------------------------------------|-------------|-----------------------------------------|------|-----|
| 🖬 inbox ( | (3,933) - pacfab103@gm 🗙 😐 You       | uTube × +                                |                                                    |                                                   |                                                   |             |                                         |      |     |
| €→        | C û (                                | os://www.youtube.com/?gl=US              |                                                    |                                                   | ··· 🖂 🗘 🭳                                         | Search      |                                         | lii/ | =   |
| 🔤 My We   | ebsite 📴 Mail - Fred Benson - O.,. 🚦 | her 🛅 Local 🛅 Finance 🛅 Websites         |                                                    |                                                   |                                                   |             |                                         |      | 4   |
| =         | P YouTube                            | Search                                   |                                                    |                                                   | Q                                                 |             | ¤ Ⅲ Ø 4                                 | F    | Î   |
| ŧ         | Home                                 | 🕒 YouTubeTV                              |                                                    | A 1                                               |                                                   | 2 (         | Frederick Benson<br>pacfab103@gmail.com | ē.   |     |
| 6         | Trending                             |                                          | n SHOWTIME®. Sign                                  |                                                   | -                                                 | J E         | My channel                              |      |     |
| â         | Subscriptions                        |                                          | d add SHOWTIME® fo                                 |                                                   |                                                   |             |                                         |      | N   |
|           |                                      | only \$7/month.                          |                                                    | 1 Mar 1                                           |                                                   | 6           |                                         |      |     |
| -         | Library                              |                                          |                                                    |                                                   |                                                   | *           | YouTube Studio (beta)                   |      |     |
| 0         | History                              | TRY IT FREE                              |                                                    |                                                   | 1 a                                               | E           | S count                                 | >    |     |
| 0         | Watch later                          | Terma apply.                             |                                                    | ONTINE SHAMELESS                                  | GATHE SMILF                                       | @vm (5      | ] Sig                                   |      |     |
| ıtr       | Liked videos                         | Recommended                              |                                                    |                                                   |                                                   | 0           | Dar me: Off                             | >    |     |
| SUBSC     | RIPTIONS                             | EASY SWINC                               |                                                    | INSANE STREET RACING                              |                                                   | . 5pe 🗧 🛪   | A Language: English                     | >    |     |
| 0         | Popular on YouTu                     | FOR                                      | - anterio Marina                                   |                                                   | MAX A                                             | 🧝 airli 🏹 🏚 | Settings                                |      |     |
| 0         | Music                                | 2 9                                      | 39 9 0, 10:0                                       | 10:09                                             |                                                   | P.6:59      | Help                                    |      |     |
| Ο         | Sports                               | EASY GOLF SWING FOR<br>SENIOR GOLFERS    | [NEW] Top Biggest Airplanes<br>in the World Today! | {Top 7 Street Racing}<br>SUPERCARS vs SUPER BIKES | Airline Security From t<br>Carol Burnett Show (F  |             | Send feedback                           |      |     |
| ٥         | Gaming                               | Danny Maude<br>121K views • 2 months ago | Techno Blog ©<br>2.2M views + 9 months ago         | Millie Jackson<br>9.1M views • 11 months ago      | The Carol Burnett Show<br>2.5M views • 3 years ag |             | Keyboard shortcuts                      |      |     |
| MORE      | FROM YOUTUBE                         |                                          | 1 Fruit kills Diabete                              |                                                   |                                                   | Lo          | cation: United States                   | >    |     |
|           | YouTube Premium                      |                                          |                                                    |                                                   | -                                                 | Re          | stricted Mode: Off                      | >    |     |
| 181       | Movies & Shows                       |                                          |                                                    |                                                   |                                                   |             |                                         |      | -11 |

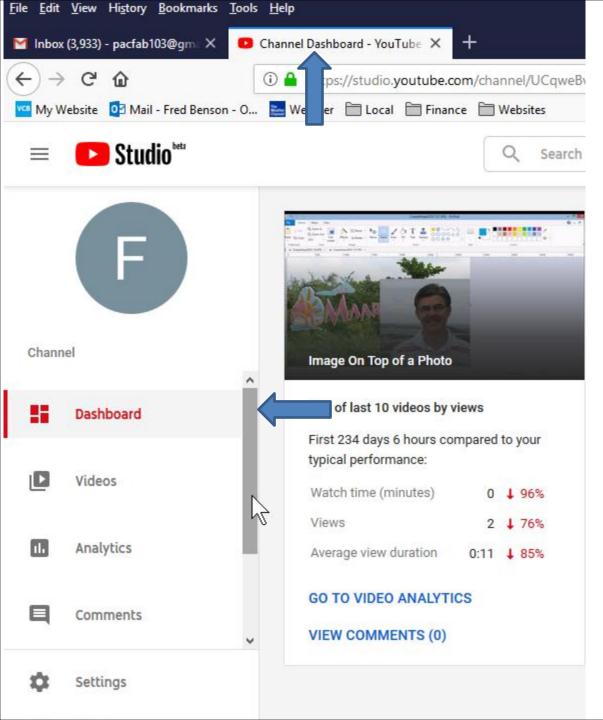

It then starts to change the page. When finished the page goes to Channel Dashboard page. You then have to hover over the line next to Dashboard on the left, like I did and then Click on it and hold it down and drag it to the bottom.

 Next is a sample of dragging it down.

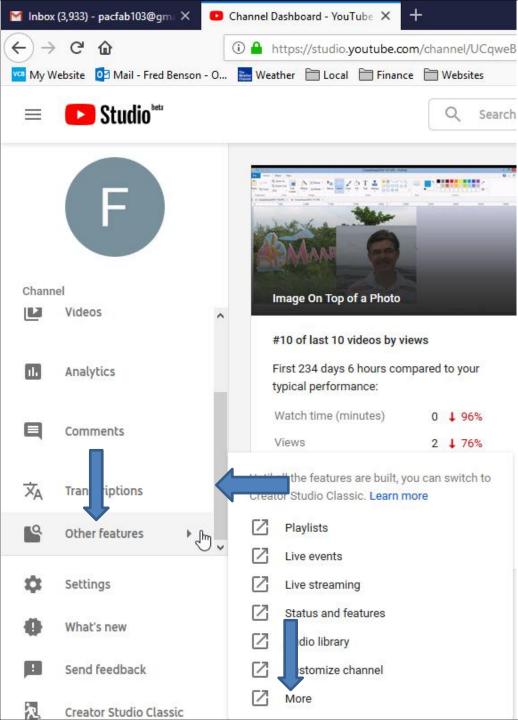

- Here is a sample of dragging it down.
- Then you hover over Other features, like I did and you see a list and click on More at the bottom and next is what happens.

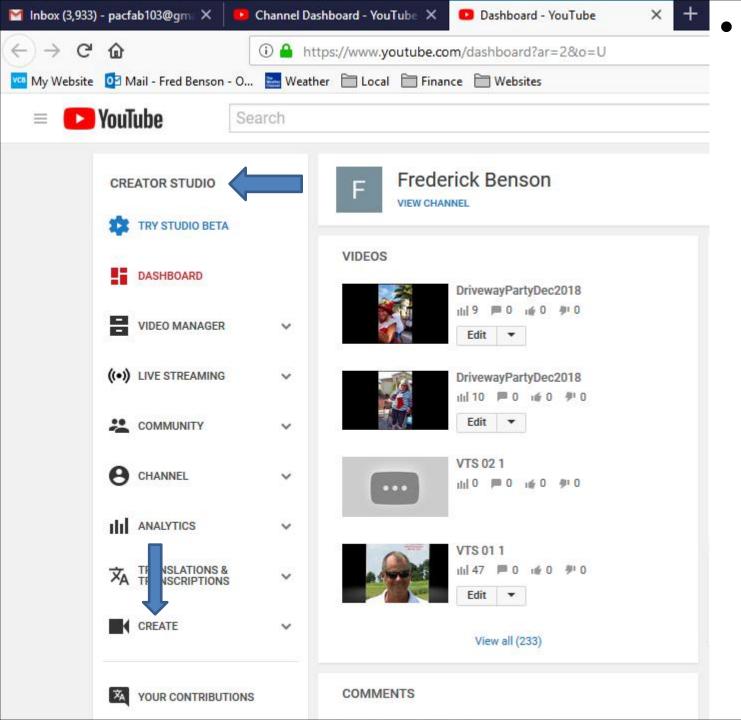

A new page opens called **CREATOR STUDIO.** Then click on **CREATE** at the bottom of the left and next is what happens.

 Page changes and you see Audio Library with music with NEW ones. Next explains the Audio Library.

| <u>File Edit View</u> | History <u>B</u> ookmarks <u>I</u> | ools <u>H</u> elp |                                  |                                 |                  |           |          |                        |               |                               |     | -  | ٥ | × |
|-----------------------|------------------------------------|-------------------|----------------------------------|---------------------------------|------------------|-----------|----------|------------------------|---------------|-------------------------------|-----|----|---|---|
| 🔛 Inbox (3,933) -     | pacfab103@gmi ×                    | 🛄 Channel Da      | shboard - YouTubin 🗙 🧧 4         | audio Library - YouTube         | × +              |           |          |                        |               |                               |     |    |   |   |
| € → œ                 | ŵ                                  | 🛈 🍰 ht            | tps://www.youtube.com/au         | fiolibrary/music?o=U&           | tar=2            |           |          |                        | ·· 🖾 🗘        | 🤻 Search                      |     | In |   | Ш |
| 🚾 My Website          | 📴 Mail - Fred Benson -             | 0 🔚 Weath         | er 🛅 Local 🛅 Finance 🗎           | Websites                        |                  |           |          |                        |               |                               |     |    |   |   |
| = 🕒 Y                 | /ouTube                            | Search            |                                  |                                 |                  |           | Q        |                        |               |                               | EDH | ¢  | Ø | Î |
|                       | CREATOR STUDIO                     |                   | Have different music in y        | rour video? <u>Check its co</u> | pyright policies |           |          |                        |               |                               |     |    |   |   |
|                       | TRY STUDIO BETA                    |                   | Audio Library                    |                                 |                  |           |          |                        |               |                               |     |    |   |   |
|                       | DASHBOARD                          |                   | Free music                       | Sound effects                   |                  |           |          |                        |               |                               |     |    |   |   |
|                       | VIDEO MANAGER                      | ~                 | Browse and down                  | load free music f               | or your proje    | ect.      |          |                        |               |                               |     |    |   |   |
|                       | ((+)) LIVE STREAMING               | *                 | Tracks                           |                                 |                  | Genre 👻 🕴 | Acod = 1 | istrument • Duration • | Astribution + | Search music                  | Q,  |    |   |   |
|                       | COMMUNITY                          | ×                 | The Nexus R                      | iddim                           | NEW              |           | 1:34     | Konrad OldMoney        |               | Dance & Electronic   Romantic | ± î |    |   |   |
|                       | e channel                          | Ŷ                 | Silk n Cashr                     | ere Riddim                      | NEW              |           | 1:40     | Konrad OldMoney        |               | Dance & Electronic   Happy    | ±   |    |   |   |
|                       | III ANALYTICS                      | ÷                 | Pull Up Riddi                    | m                               | NEW              |           | 1:45     | Konrad OldMoney        |               | Dance & Electronic   Happy    | ±   |    |   |   |
|                       | A TRANSLATIONS & TRANSCRIPTIONS    | *                 | Love or Lust                     |                                 | NEW              |           | 3:39     | Quincas Moreira        |               | Jazz & Blues   Romantic       | ±   |    |   |   |
|                       | CREATE                             |                   | The Big Cont                     | ference                         | NEW              |           | 2:46     | DJ Williams            |               | Rock   Funky                  | *   |    |   |   |
|                       | Audio Library                      |                   | Old Days                         |                                 | NEW              |           | 2:24     | RalphReal              |               | Hip Hop & Rap   Happy         | ±   |    |   |   |
|                       |                                    | ONS               | Slap Happy I                     | iddim                           | NEW              |           | 1:31     | Konrad OldMoney        |               | Dance & Electronic   Angry    | *   |    |   |   |
|                       | Help and feedback                  |                   | <ul> <li>Pacific Coas</li> </ul> | tin'                            | NEW              |           | 2:55     | RalphReal              |               | Hip Hop & Rap   Funky         | *   |    |   |   |
|                       |                                    |                   | Nomocie in i                     | makin Dark                      | [NEW]            |           | 9-90     | D I Milliame           |               | Dock I Dock                   |     |    |   | ~ |

 I tried a Search music for Artists and there were not any, so Audio Library has just clasical music.
 You then can type in another name, like Christmas or something else. Next is what I type in.

|                          | 1      | s://www.youtube.com/audiolibrary/mu                        | usic?o=U8tar=2              | ··· 🖾 t                                                                                                    | C Search                                                                                                    |             | HI/ |   |
|--------------------------|--------|------------------------------------------------------------|-----------------------------|----------------------------------------------------------------------------------------------------|----------------------------------------------------------------------------------------------------|-------------|-----|---|
|                          | arch   | Cocal E Pinance E websites                                 |                             | Q                                                                                                    |                                                                                                    | 534         | ¢   | ( |
| CREATOR STUDIO           |        | Have different music in your video? C                      | heck its copyright policies |                                                                                                    |                                                                                                    |             |     |   |
| TRY STUDIO BETA          |        | Audio Library                                              |                             |                                                                                                    |                                                                                                    |             |     |   |
| DASHBOARD                |        | Free music Sound                                           | d effects                   |                                                                                                    |                                                                                                    |             |     |   |
| VIDEO MANAGER            | ~      | Browse and download free                                   | music for your project.     |                                                                                                    |                                                                                                    |             |     |   |
| ((+)) LIVE STREAMING     | ~      | Tracks                                                     | Getter                      | * Mood * Instrument * Duration * Attribut                                                                             | tion * Search music                                                                                                  | Q           |     |   |
|                          |        |                                                            |                             | moo maranen baratan yaataa                                                                                            | adaren muare                                                                                                    | ~           |     |   |
| COMMUNITY                | ~      | The Nexus Riddim                                           | NEW                         | 1:34 Konrad OldMoney                                                                                                  | Dance & Electronic   Romantic                                                                                        | ± î         |     |   |
| CHANNEL                  | ÷      | The Nexus Riddim     Silk n Cashmere Riddim                |                             |                                                                                                    |                                                                                                    | •           |     |   |
|                          |        |                                                            | [NEW]                       | 1:34 Konrad OldMoney                                                                                                  | Dance & Electronic   Romantic                                                                                        | ± ^         |     |   |
| <b>O</b> CHANNEL         | v      | Silk n Cashmere Riddim                                     | NEW.                        | 1:34 Konrad OldMoney<br>1:40 Konrad OldMoney                                                                          | Dance & Electronic   Romantic<br>Dance & Electronic   Happy                                                          | *           |     |   |
| CHANNEL                  | •<br>• | Silk n Cashmere Riddim     Pull Up Riddim                  | NEW<br>NEW                  | 1:34 Konrad OldMoney<br>1:40 Konrad OldMoney<br>1:45 Konrad OldMoney                                                  | Dance & Electronic   Romantic<br>Dance & Electronic   Happy<br>Dance & Electronic   Happy                            | *<br>*<br>* |     |   |
| CHANNEL<br>III ANALYTICS | •<br>• | Silk n Cashmere Riddim     Pull Up Riddim     Love or Lust | NEW<br>NEW<br>NEW           | 1:34     Konrad OldMoney       1:40     Konrad OldMoney       1:45     Konrad OldMoney       3:39     Quincas Moreira | Dance & Electronic   Romantic<br>Dance & Electronic   Happy<br>Dance & Electronic   Happy<br>Jazz & Blues   Romantic | *<br>*<br>* |     |   |

• I decided to type in Venice, because I have a Venice pictures on Movie Maker. When you type in the name, click on the Entry Key. Next is a sample.

| C <sup>e</sup> 🙆<br>ebsite 📴 Mail - Fred Benson - |        | tps://www.youtube.com/au         |                                  | r=2             |        | …                                  | C Search                      |          | HE'N |   |  |
|---------------------------------------------------|--------|----------------------------------|----------------------------------|-----------------|--------|------------------------------------|-------------------------------|----------|------|---|--|
| YouTube                                           | Search |                                  |                                  |                 | Q      |                                    |                               | EX       | ¢    | Ø |  |
| CREATOR STUDIO                                    |        | Have different music in          | your video? <u>Check its cop</u> | yright policies |        |                                    |                               |          |      |   |  |
| 🗱 TRY STUDIO BETA                                 |        | Audio Library                    |                                  |                 |        |                                    |                               |          |      |   |  |
| DASHBOARD                                         |        | Free music                       | Sound effects                    |                 |        |                                    | _                             |          |      |   |  |
| VIDED MANAGER                                     | ÷      | Browse and dowr                  | load free music fo               | r your project. |        |                                    |                               |          |      |   |  |
| ((•)) LIVE STREAMING                              | ~      | Tracks                           |                                  | Genre           | Mood - | natrument = Duration = Attribution | venice                        | Q        |      |   |  |
| acommunity                                        | ~      | The Nexus F                      | liddim                           | NEW             | 1:34   | Konrad OldMoney                    | Dance & Electronic   Romantic | ± ^      |      |   |  |
| <b>O</b> CHANNEL                                  | ~      | <ul> <li>Silk n Cashn</li> </ul> | here Riddim                      | NEW             | 1:40   | Konrad OldMoney                    | Dance & Electronic   Happy    | Ŧ        |      |   |  |
| III ANALYTICS                                     | v      | Pull Up Ridd                     | im                               | NEW             | 1:45   | Konrad OldMoney                    | Dance & Electronic   Happy    | ±        |      |   |  |
| TRANSLATIONS & TRANSCRIPTIONS                     | ~      | Love or Lust                     |                                  | NEW             | 3:39   | Quincas Moreira                    | Jazz & Blues   Romantic       | *        |      |   |  |
| CREATE                                            |        | The Big Con                      | ference                          | NEW             | 2:46   | DJ Williams                        | Rock   Funky                  | ±        |      |   |  |
| Audio Library<br>Ic Policies                      |        | Old Days                         |                                  | NEW             | 2:24   | RalphReal                          | Hip Hop & Rap   Happy         | <u>+</u> |      |   |  |
|                                                   | IONS   | Slap Happy                       | Riddim                           | NEW             | 1.31   | Konrad OldMoney                    | Dance & Electronic   Angry    | ŧ        |      |   |  |
|                                                   |        | Pacific Coast                    | tin'                             | NEW             | 2:55   | RalphReal                          | Hip Hop & Rap   Funky         | *        |      |   |  |
| Huge word feedback                                |        | Nemerie In                       | makin finds                      | (100)           | 2.00   | for a balling second               | Banda - Danda                 |          |      |   |  |

 Here is a sample and you see a list of them. You can click on Play Icon on the left and/or click on Download Icon on the right. Next is what happens when you click on Download Icon.

|                                 | https://www.youtube.com/audiolibrary/music?o=U&ar=2           | ··· 🖂 🕁                                              | C Search               |     | 10 | □ ≡ |
|---------------------------------|---------------------------------------------------------------|------------------------------------------------------|------------------------|-----|----|-----|
|                                 | (eather 🛅 Local 🛅 Finance 🛅 Websites                          | 1002-00                                              |                        |     | ^  | 0   |
| YouTube Search                  | 10                                                            | Q                                                    |                        | E34 | ¢  | 0   |
| CREATOR STUDIO                  | Have different music in your video? Check its copyright polic | les                                                  |                        |     |    |     |
| TRY STUDIO BETA                 | Audio Library                                                 |                                                      |                        |     |    |     |
| DASHBOARD                       | Free music Sound effects                                      |                                                      | -                      |     |    |     |
| VIDEO MANAGER V                 | Browse and download free music for your p                     | roject.                                              |                        |     |    |     |
| ((+)) LIVE STREAMING ~          | Tracks                                                        | Genre - Mood - Instrument - Duration - Attribution - | Venice                 | Q   |    |     |
| 🗶 COMMUNITY 🗸                   | Trieste                                                       | 1:36 Josh Lippi & The Overtimers                     | Rock   Romantic        | ± ^ |    |     |
| ₿ CHANNEL ~                     | That Part                                                     | 4:23 Diamond Ortiz                                   | Hip Hop & Rap   Bright | *   |    |     |
| the analytics 🗸                 | Venice Beach                                                  | 2:56 Topher Mohr and Alex Elena                      | Рор I Нарру            | *   |    |     |
| XA TRANSLATIONS & ~             | A to the O                                                    | 3:38 Diamond Ortiz                                   | Hip Hop & Rap   Funky  | 11  |    |     |
|                                 |                                                               |                                                      |                        |     |    |     |
| Audio Library<br>Music Policies |                                                               |                                                      |                        |     |    |     |
| YOUR CONTRIBUTIONS              |                                                               |                                                      |                        |     |    |     |

• A new window opens and it shows Open with depending on your default player. I recommend you click on the box left of Save File and next is a sample.

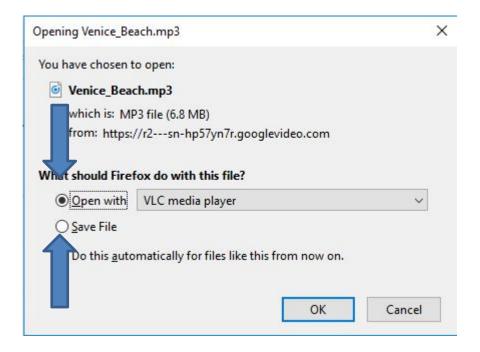

### Here is a sample of clicking on the box left of Save File and then click on OK at the bottom right and next is what happens.

| Opening Venice_Be    | ach.mp3                                     | ×      |
|----------------------|---------------------------------------------|--------|
| You have chosen t    | o open:                                     |        |
| Venice_Bea           | ch.mp3                                      |        |
| which is: M          | 23 file (6.8 MB)                            |        |
| from: https:/        | //r2sn-hp57yn7r.googlevideo.com             |        |
|                      |                                             |        |
| What should Fire     | fox do with this file?                      |        |
| ○ <u>O</u> pen with  | VLC media player                            | $\sim$ |
| Save File            |                                             |        |
| Do this <u>a</u> uto | omatically for files like this from the on. | Cancel |

The window closes and it downloads the music to your Computer. I recommend you click on the Download icon in the upper right, like I did and you see the Music Completed. I also recommend the Folder icon right of it and next is what happens.

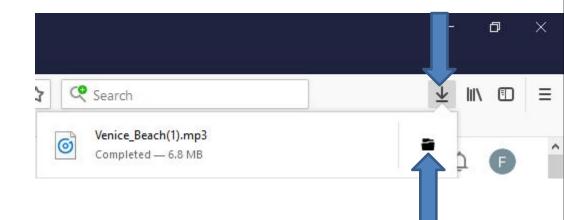

 A new window opens called File Explorer with the Downloads Folder and you see the Music highlighted at the bottom of the Downloads Folder. Next explains what to do.

| File Home Share View F                                   | ic Tools Downloads<br>Play                 |                                                  |               |                                                         |     | <u> </u>         | ×<br>^ 0 |
|----------------------------------------------------------|--------------------------------------------|--------------------------------------------------|---------------|---------------------------------------------------------|-----|------------------|----------|
| to Quick access Copy Paste Copy Paste Shortcut Clipboard | 🔽 📭 🗙 🛋 📘 🖫 Net                            | w item •<br>ny access •<br>Properties<br>•<br>Op | Edit 88       | Select all<br>Select none<br>Invert selection<br>Select |     |                  |          |
| 🚽 👻 🛧 🦊 > This PC > Windows                              | (C:) > Users > HMnewmail1947 > Downloads > | 6                                                |               |                                                         | ~ ♂ | Search Downloads | ,o       |
| Music                                                    | Name ^                                     | Date modified                                    | Туре          | Size                                                    |     |                  | ^        |
| Pictures                                                 | W picpick_inst (2)                         | 7/11/2018 9:49 AM                                | Application   | 15,142 KB                                               |     |                  |          |
| Presentations                                            | W picpick_inst (3)                         | 8/5/2018 10:18 AM                                | Application   | 15,126 KB                                               |     |                  |          |
| TheVillagesHouse                                         | W picpick_inst (4)                         | 12/5/2018 2:22 PM                                | Application   | 15,116 KB                                               |     |                  |          |
|                                                          | W picpick_inst(1)                          | 6/25/2018 2:26 AM                                | Application   | 15,136 KB                                               |     |                  |          |
| This PC                                                  | 🍪 picpick_inst                             | 6/12/2018 5:36 PM                                | Application   | 12,896 KB                                               |     |                  |          |
| 3D Objects                                               | porsdtl004497                              | 8/13/2018 11:54 AM                               | DOC Document  | 70 KB                                                   |     |                  |          |
| E Desktop                                                | PremiereElements_9_LS15                    | 6/14/2018 5:46 PM                                | 7Z File       | 1,285,222 KB                                            |     |                  |          |
| 🚆 Documents                                              | PremiereElements_9_LS15                    | 6/14/2018 5:38 PM                                | Application   | 1,200 KB                                                |     |                  |          |
| 🕹 Downloads                                              | 😼 PureSudokuSetup (1)                      | 12/27/2018 2:37 PM                               | Application   | 10,314 KB                                               |     |                  |          |
| Music                                                    | 🚼 PureSudokuSetup                          | 12/26/2018 4:36 PM                               | Application   | 10,314 KB                                               |     |                  | 1        |
| E Pictures                                               | Rochester 950 WBBF Radio Station Music     | 12/27/2017 7:06 PM                               | MP3 File      | 69,126 KB                                               |     |                  |          |
|                                                          | 🙀 setup_wps_office_free_100.121            | 6/12/2018 3:13 PM                                | Application   | 75,817 KB                                               |     |                  |          |
| Videos                                                   | Smil dnstaller_v2.2.2123.1                 | 6/12/2018 5:42 PM                                | Application   | 883 KB                                                  |     |                  |          |
| L Windows (C:)                                           | Stev mirney02Deeply_Wrong                  | 1/24/2019 11:14 AM                               | MP3 File      | 9,993 KB                                                |     |                  |          |
| RECOVERY (D:)                                            | Stev mirney02Deeply_Wrong                  | 1/24/2019 11:06 AM                               | MP3 File      | 9,993 KB                                                |     |                  |          |
| 🕳 Local Disk (Z:)                                        | text                                       | 11/27/2018 7:28 AM                               | Text Document | 1 KB                                                    |     |                  |          |
| A Network                                                | Venice_Beach(1)                            | 1/26/2019 11:35 AM                               | MP3 File      | 6,915 KB                                                |     |                  |          |

 Because the Music is on the Downloads Folder, it is not easy to find it. That's why I recommend you go to the Music Folder and create a New Folder and then move the Music from the Downloads Folder to the New Folder under the Music Folder. Once you do that, it is easier to find the Music. Next is how to do it.

### You first click on the Music Folder on the left and next is what happens.

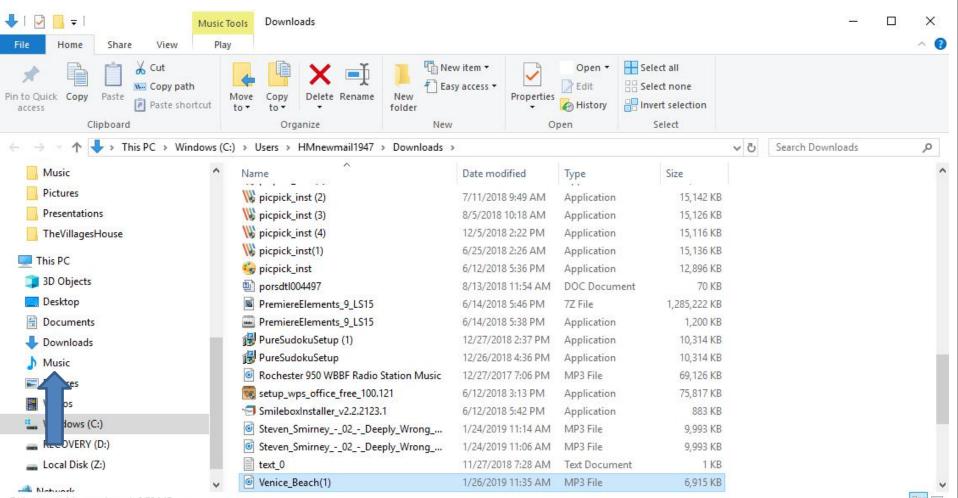

74 items 1 item selected 6.75 MB

 Window changes to Music Folder. I recommend you click on New Folder and next is what happens.

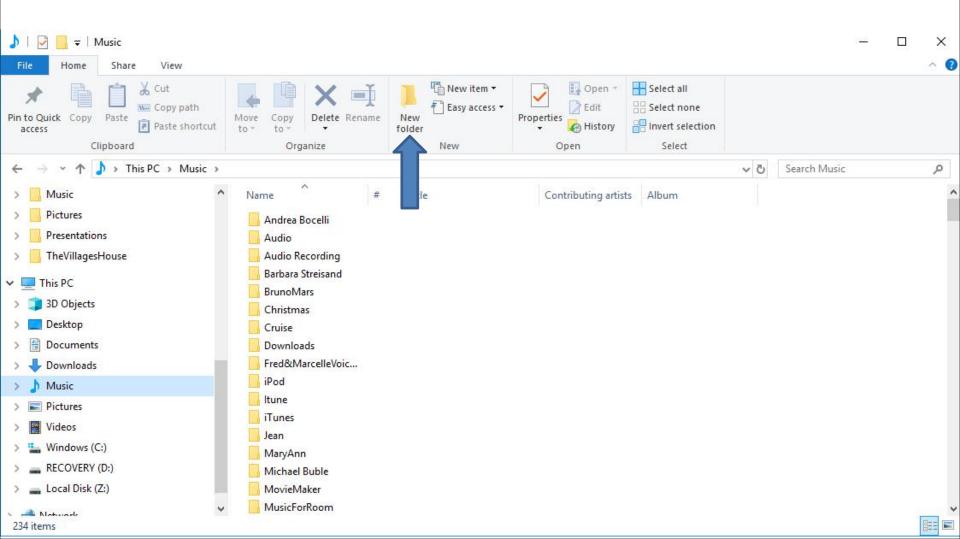

• You then see New folder highlighted and the type in the name you want and next is a sample.

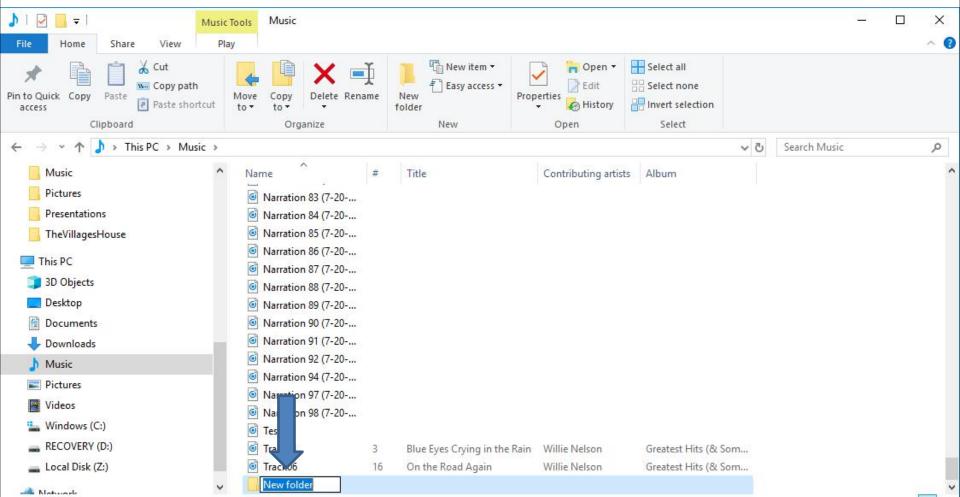

232 items 1 item selected

 Here is a sample of typing Venice, because of the Music I download. Then click on enter Key and next is what happens.

| ▶     ▶     ↓     Music       File     Home     Share     View                                                                                                    |                                                                                                    |                                                  |                                  |                                               |                | ×   |
|----------------------------------------------------------------------------------------------------|----------------------------------------------------------------------------------------------------|--------------------------------------------------|----------------------------------|-----------------------------------------------|----------------|-----|
| Pin to Quick Copy Paste Shortcut                                                                                                    | Move Copy<br>to * Copy                                                                                                    | folder                                           | operties                         | Select all<br>Select none<br>Invert selection |                |     |
| Clipboard                                                                                                    | Organize                                                                                                    | New                                              | Open                             | Select                                        |                |     |
| ← → ∽ ↑ 🎝 → This PC → Music                                                                                                    |                                                                                                    |                                                  |                                  | ~                                             | ට Search Music | Q   |
| <ul> <li>Music</li> <li>Pictures</li> <li>Presentations</li> <li>TheVillagesHouse</li> <li>This PC</li> <li>3D Objects</li> <li>Desktop</li> <li>Documents</li> <li>Downloads</li> <li>Music</li> <li>Pictures</li> <li>Videos</li> </ul> | Name       #         Image: State State St | Title                                            | Contributing artists             | s Album                                       |                |     |
| <ul> <li>Windows (C:)</li> <li>RECOVERY (D:)</li> </ul>                                                                                                    | 🙆 Te                                                                                                    |                                                  | MORE MALLER                      | Contract 1 Page 10: Contract                  |                |     |
| Local Disk (Z:)                                                                                                    | C Tra 1 3<br>Tra 06 16                                                                                                    | Blue Eyes Crying in the Rai<br>On the Road Again | n Willie Nelson<br>Willie Nelson | Greatest Hits (& Som<br>Greatest Hits (& Som  |                | - 1 |
| A Network                                                                                                    | Venice                                                                                                    |                                                  |                                  |                                               |                | 0   |

232 items 1 item selected

 You see it highligted and it is at the bottom of Music Folder. But, when you go to Downloads, the Venice Folder goes up. Then click on Downloads Folder on the left and next is what happens.

| 🎝   🔄 🧮 🚽 🛛 Musi                                                                                                    | c Tools Music                            |      |                                                   |                      |                                                         |          |              | <u>a_</u> | ×          |
|----------------------------------------------------------------------------------------------------|------------------------------------------|------|---------------------------------------------------|----------------------|---------------------------------------------------------|----------|--------------|-----------|------------|
| File Home Share View P                                                                                                    | lay                                      |      |                                                   |                      |                                                         |          |              |           | ^ <b>(</b> |
| Pin to Quick access Copy Dath Copy Dath Clipboard                                                                                                    | Move<br>to v<br>Copy<br>to v<br>Organize | me N | Mew item ▼<br>T Easy access ▼<br>ew<br>der<br>New | Edit                 | Select all<br>Select none<br>Invert selection<br>Select |          |              |           |            |
| ← → ∽ ↑ 🎝 → This PC → Music                                                                                                    |                                          |      |                                                   |                      |                                                         | ~ Ō      | Search Music |           | Q          |
| 📙 LaMayFamily 🧆                                                                                                    | Name<br>Marration 83 (7-20               | #    | Title                                             | Contributing artists | Album                                                   |          |              |           | ^          |
| - Pictures                                                                                                    | 🞯 Narration 84 (7-20                     |      |                                                   |                      |                                                         |          |              |           |            |
|                                                                                                    | Narration 85 (7-20                       |      |                                                   |                      |                                                         |          |              |           |            |
| TheVillagesHouse                                                                                                    | Narration 86 (7-20                       |      |                                                   |                      |                                                         |          |              |           |            |
| This DC                                                                                                    | Marration 87 (7-20                       |      |                                                   |                      |                                                         |          |              |           |            |
| This PC                                                                                                    | Marration 88 (7-20                       |      |                                                   |                      |                                                         |          |              |           |            |
| 3D Objects                                                                                                    | Marration 89 (7-20                       |      |                                                   |                      |                                                         |          |              |           |            |
| Desktop                                                                                                    | Marration 90 (7-20                       |      |                                                   |                      |                                                         |          |              |           |            |
| 🔮 Documents                                                                                                    | Marration 91 (7-20                       |      |                                                   |                      |                                                         |          |              |           |            |
| 👆 Downloads                                                                                                    | Marration 92 (7-20                       |      |                                                   |                      |                                                         |          |              |           |            |
| ) M                                                                                                    | Marration 94 (7-20                       |      |                                                   |                      |                                                         |          |              |           |            |
| Pict :                                                                                                    | Narration 97 (7-20                       |      |                                                   |                      |                                                         |          |              |           |            |
| Vide                                                                                                    | 🙆 I ation 98 (7-20                       |      |                                                   |                      |                                                         |          |              |           |            |
| and the second second se |                                          |      |                                                   |                      |                                                         |          |              |           |            |
| Windows (C:)                                                                                                    | <b>6</b> 1 k01                           |      | Blue Eyes Crying in the R                         |                      | Greatest Hits (& Som                                    |          |              |           |            |
| RECOVERY (D:)                                                                                                    | <b>© K</b> 06                            | 16   | On the Road Again                                 | Willie Nelson        | Greatest Hits (& Som                                    | <b>)</b> |              |           |            |
| 📥 Local Disk (Z:) 🗸 🗸                                                                                                    |                                          |      |                                                   |                      |                                                         |          |              |           | ~          |
| 222 items 1 items calested                                                                                                    |                                          |      |                                                   |                      |                                                         |          |              |           | Baa Int    |

232 items 1 item selected

Page changes to Downloads Folder. You then have to hover over the line on the right, like I did, and then click on it and hold it down and drag it to the bottom next is a sample of dragging it down.

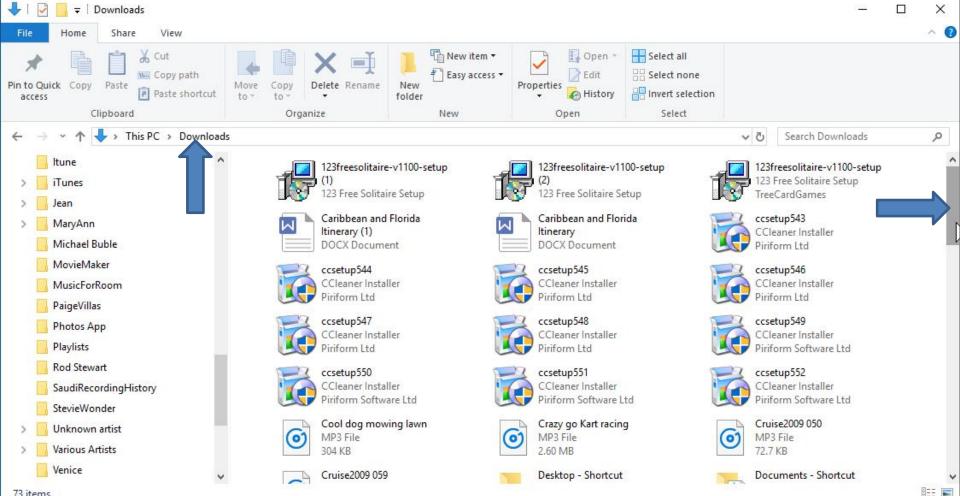

 Here is a sample of dragging it down and you see the Venice\_Beach Music. Sometimes it shows Music Folder on the left. If not, you have to hover the line on the left and drag it down, which is next.

|                                                                                                    |                                                                                                    |                         |                                                                                                    |                                                                                                    | - 0                                                                                                    | ×<br>^ 0 |
|----------------------------------------------------------------------------------------------------|----------------------------------------------------------------------------------------------------|-------------------------|----------------------------------------------------------------------------------------------------|----------------------------------------------------------------------------------------------------|----------------------------------------------------------------------------------------------------|----------|
| Pin to Quick<br>access Copy Paste<br>Copy Paste<br>Cipboard                                                                                                    | Move<br>to *<br>Organize                                                                                                    | New item •              | Properties                                                                                                    | Select all<br>Select none<br>Invert selection<br>Select                                                                                                    |                                                                                                    |          |
| ← → ✓ ↑ ↓ > This PC > Download                                                                                                    |                                                                                                    | 140.00                  | Open                                                                                                    | v č                                                                                                    | Search Downloads                                                                                                    | م        |
| <ul> <li>Drawings</li> <li>Dubrovnik</li> <li>Instructions</li> <li>JenWedding</li> <li>JibJab</li> <li>JohnGwenBenson</li> <li>LaMayFamily</li> <li>Music</li> <li>Pictures</li> <li>Presentations</li> </ul> | 142 bytes         Video_1 (3)         00:00:18         1.85 MB         Video_1 (6)         00:00:18         1.85 MB         Video_1         00:00:18         1.85 MB         Video_1         00:00:18         1.85 MB         Video_1         00:00:18         1.85 MB         Video_1         00:00:18         1.85 MB         Video_1         00:00:18         1.85 MB         Video_1         00:00:18         1.85 MB | ntials Installer        | Video_1 (4)<br>00:00:18<br>1.85 MB<br>Video_1 (7)<br>00:00:18<br>1.85 MB<br>VideoPadVideoEdito<br>VideoPadVideoEdito<br>VideoPad Video Edit<br>NCH Software<br>porsdt1004497<br>DOC Document | r<br>or<br>Signal<br>or<br>Signal<br>or<br>Signal<br>Signal<br>Signa | .85 MB<br>ideo_1 (5)<br>0:00:18<br>.85 MB<br>ideo_1 (8)<br>0:00:18<br>.85 MB<br>Ic-3.0.3-win64<br>/12/2018 5:16 PM<br>9.5 MB<br>teven_Smirney02Deep<br>/_Wrong_Merits_Venice_R | ~        |
| <ul> <li>TheVillagesHouse</li> <li>This PC</li> <li>3D Objects</li> <li>Desktop</li> <li>Documents</li> <li>Downloads</li> </ul>                                                                               | Venice_Beach<br>MP3 File                                                                                                    | vg02Deep<br>ts_Venice_R | <ul> <li>70.0 KB</li> <li>Fanfarlol'm_a_Pile</li> <li>MP3 File</li> <li>4.13 MB</li> </ul>                                                                                                   | ot 👩 R                                                                                                    | 1P3 File<br>ochester 950 WBBF Radio<br>tation Music<br>1P3 File                                                                                                    |          |

# I dragged it down and you see the Music Folder. Sometimes it shows Folders under the Music Folder. If not, click on the icon left of Music and next is what happens.

| 🖊   💆 📃 🖛   Downloads                                                                                                    |               |                                      |          |                        |                                                                   |               | — [                                          | - X          |
|----------------------------------------------------------------------------------------------------|---------------|--------------------------------------|----------|------------------------|-------------------------------------------------------------------|---------------|----------------------------------------------|--------------|
| File Home Share View                                                                                                    |               |                                      |          |                        |                                                                   |               |                                              | ^ <b>(</b> ) |
| ★     ↓     ↓     ↓     ↓     ↓     ↓     ↓     ↓     ↓     ↓     ↓     ↓     ↓     ↓     ↓     ↓     ↓     ↓     ↓     ↓     ↓     ↓     ↓     ↓     ↓     ↓     ↓     ↓     ↓     ↓     ↓     ↓     ↓     ↓     ↓     ↓     ↓     ↓     ↓     ↓     ↓     ↓     ↓     ↓     ↓     ↓     ↓     ↓     ↓     ↓     ↓     ↓     ↓     ↓     ↓     ↓     ↓     ↓     ↓     ↓     ↓     ↓     ↓     ↓     ↓     ↓     ↓     ↓     ↓     ↓     ↓     ↓     ↓     ↓     ↓     ↓     ↓     ↓     ↓     ↓     ↓     ↓     ↓     ↓     ↓     ↓     ↓     ↓     ↓     ↓     ↓     ↓     ↓     ↓     ↓     ↓     ↓     ↓     ↓     ↓     ↓     ↓     ↓     ↓     ↓     ↓     ↓     ↓     ↓     ↓     ↓     ↓     ↓     ↓     ↓     ↓     ↓     ↓     ↓     ↓     ↓     ↓     ↓     ↓     ↓     ↓     ↓     ↓     ↓     ↓     ↓     ↓     ↓     ↓     ↓ </th <th>Move Copy to*</th> <th>Delete Rename New folde</th> <th></th> <th>Properties</th> <th>Open * Select all<br/>Edit Select none<br/>History Invert selection</th> <th>n</th> <th></th> <th></th> | Move Copy to* | Delete Rename New folde              |          | Properties             | Open * Select all<br>Edit Select none<br>History Invert selection | n             |                                              |              |
| Clipboard                                                                                                    | Organi        | ize                                  | New      | Open                   | Select                                                            |               |                                              |              |
| ← → × ↑ 🕹 > This PC > Downloa                                                                                                    | ads           |                                      |          |                        |                                                                   | ~ Ō           | Search Downloads                             | Q            |
| > 📙 JenWedding                                                                                                    | ^             | 142 bytes                            | -        | 1.85 MB                |                                                                   | Margaret 1.   |                                              | ^            |
| > 🧾 JibJab                                                                                                    | 12            | Video_1 (3)                          |          | <br>Video_1 (4         | )                                                                 |               | deo_1 (5)                                    |              |
| > 📙 JohnGwenBenson                                                                                                    |               | 00:00:18                             |          | 00:00:18               | ,                                                                 | 00            | :00:18                                       |              |
| > 📙 LaMayFamily                                                                                                    | 1000          | 1.85 MB                              | 100      | 1.85 MB                |                                                                   | 1.1           | 35 MB                                        |              |
| > 📙 Music                                                                                                    |               | Video_1 (6)<br>00:00:18              |          | Video_1 (7<br>00:00:18 | )                                                                 |               | deo_1 (8)<br>:00:18                          |              |
| > 🧾 Pictures                                                                                                    |               | 1.85 MB                              |          | 1.85 MB                |                                                                   | Margaret 1.12 | 35 MB                                        |              |
| Presentations                                                                                                    | 12            | Video_1                              | -        | VideoPad               | /ideoEditor                                                       | A vie         | c-3.0.3-win64                                |              |
| > TheVillagesHouse                                                                                                    |               | 00:00:18<br>1.85 MB                  |          | VideoPad<br>NCH Soft   | Video Editor                                                      |               | 12/2018 5:16 PM<br>.5 MB                     |              |
| 🗸 📃 This PC                                                                                                    |               |                                      | )<br>    |                        |                                                                   |               |                                              |              |
| > 🧊 3D Objects                                                                                                    |               | wlsetup-all<br>Windows Essentials In | istaller | porsdtl004             |                                                                   | (o) ly.       | even_Smirney02Deep<br>_Wrong_Merits_Venice_R |              |
| Desktop                                                                                                    |               | Microsoft Corporation                | n 💆      | 70.0 KB                |                                                                   |               | P3 File                                      |              |
| Documents                                                                                                    |               | Steven_Smirney02_                    |          |                        | _l'm_a_Pilot                                                      |               | ochester 950 WBBF Radio                      |              |
| Downloads                                                                                                    | 0             | ly_Wrong_Merits_Veni<br>MP3 File     | ice_R    | MP3 File<br>4.13 MB    |                                                                   |               | ation Music<br>P3 File                       |              |
| Music                                                                                                    |               | Venice_Beach                         |          |                        |                                                                   |               |                                              |              |
| > 💽 Pictures                                                                                                    | ()            | MP3 File                             |          |                        |                                                                   |               |                                              |              |
| > 🔚 Videos                                                                                                    | ×             | 6.75 MB                              |          |                        |                                                                   |               |                                              | ×            |
|                                                                                                    |               |                                      |          |                        |                                                                   |               |                                              |              |

 You then see Folders under the Music Folder. You may see the new Folder. I did not, because I have a lot of Folders. So, I have to drag down the line again and next is a sample.

| + 1 🖸        | 🚽 🗧 Downloads                 |                         |                   |                               |                                               |                                                  |   | < |
|--------------|-------------------------------|-------------------------|-------------------|-------------------------------|-----------------------------------------------|--------------------------------------------------|---|---|
| File         | Home Share View               |                         |                   |                               |                                               |                                                  | ^ | 0 |
| Pin to Qu    | Paste shortcut                | Move Copy<br>to * Copy  | folder            | Properties                    | Select all<br>Select none<br>Invert selection |                                                  |   |   |
|              | Clipboard                     | Organize                | New               | Open                          | Select                                        |                                                  |   |   |
| ÷ -          | 🛧 🕂 > This PC > Download      |                         |                   |                               |                                               | ✓ <sup>™</sup> Search Downloads                  | م |   |
| ~ <b>)</b> i | Music ^                       | 142 bytes               | EIIL E            | 1.85 MB                       |                                               | 1.85 MB                                          |   | ^ |
| >            | Andrea Bocelli                | Video_1 (3)             |                   | Video_1 (4)                   | 12                                            | Video_1 (5)                                      |   |   |
|              | Audio                         | 00:00:18                |                   | 00:00:18                      | 2                                             | 00:00:18                                         |   |   |
| > 🚺          | Audio Recording               | 1.85 MB                 |                   | 1.85 MB                       |                                               | 1.85 MB                                          |   |   |
|              | Barbara Streisand             | Video_1 (6)<br>00:00:18 |                   | Video_1 (7)<br>00:00:18       |                                               | Video_1 (8)<br>00:00:18                          |   |   |
|              | BrunoMars                     | 00:00:18<br>1.85 MB     |                   | 1.85 MB                       |                                               | 1.85 MB                                          |   |   |
|              | Christmas                     | Video_1                 | -                 | VideoPadVideoEdit             | or 👗                                          | vlc-3.0.3-win64                                  |   |   |
|              | Cruise                        | 00:00:18                | 7.                | YideoPad Video Edi            |                                               | 6/12/2018 5:16 PM                                |   |   |
| >            | Downloads                     | 1.85 MB                 | ×                 | NCH Software                  |                                               | 📝 39.5 MB                                        |   |   |
|              | Fred&MarcelleVoiceSaudiArabia | Wisetup-all             | entials Installer | porsdtl004497<br>DOC Document | ()                                            | Steven_Smirney02Deep<br>ly_Wrong_Merits_Venice_R |   |   |
| >            | iPod                          | Microsoft Co            | prporation        | 70.0 KB                       | U                                             | MP3 File                                         |   |   |
|              | ltune                         | Steven Smir             | ney02Deep         | Fanfarlol'm_a_Pi              | lot 🔽                                         | Rochester 950 WBBF Radio                         |   | - |
| >            | iTunes                        | (o) ly_Wrong_M          | erits_Venice_R    | o) MP3 File                   | 0                                             | Station Music                                    |   |   |
| > 📑          | Jean                          | MP3 File                |                   | 4.13 MB                       |                                               | MP3 File                                         |   |   |
| >            | MaryAnn                       | Venice_Beach            | h                 |                               |                                               |                                                  |   |   |
|              | Michael Buble 🗸 🗸             | 6.75 MB                 |                   |                               |                                               |                                                  |   | ~ |

 Here is a sample of dragging it down and you see my new Folder. Then click on the Venice\_Beach Music and hold it down and drap it to the Folder. Next is what happens.

| 🖊   🛃 두   Downloads             |                               |                                       |                         |                                               |             | <u> </u>                                |              |
|---------------------------------|-------------------------------|---------------------------------------|-------------------------|-----------------------------------------------|-------------|-----------------------------------------|--------------|
| File Home Share View            |                               |                                       |                         |                                               |             |                                         | ^ <b>(</b> ) |
|                                 | Move Copy to *                | New item •<br>Easy access •<br>folder | Properties              | Select all<br>Select none<br>Invert selection |             |                                         |              |
| Clipboard                       | Organize                      | New                                   | Open                    | Select                                        |             |                                         |              |
| ← → → ↑ 🕹 > This PC > Downloads |                               |                                       |                         |                                               | √ Ū         | Search Downloads                        | Q            |
| Liune ^                         | 142 bytes                     |                                       | 1.85 MB                 | ł                                             | 1.85 1      |                                         | ^            |
| > 📙 iTunes                      | Video_1 (3)                   |                                       | Video_1 (4)             |                                               | Video       | o_1 (5)                                 |              |
| > 📙 Jean                        | 00:00:18                      |                                       | 00:00:18                |                                               | 00:00       | :18                                     |              |
| > 📙 MaryAnn                     | 1.85 MB                       |                                       | 1.85 MB                 |                                               | 1.85 1      | MB                                      |              |
| 📑 Michael Buble                 | Video_1 (6)<br>00:00:18       |                                       | Video_1 (7)<br>00:00:18 |                                               | Video 00:00 | 5_1 (8)                                 |              |
| MovieMaker                      | 00:00:18<br>1.85 MB           |                                       | 1.85 MB                 | 1                                             | 1.85 1      |                                         |              |
|                                 | Video_1                       | 6                                     | VideoPadVideoEdit       | or                                            | A vic-3     | .0.3-win64                              |              |
| 🔄 PaigeVillas                   | 00:00:18                      | 20                                    | VideoPad Video Ed       |                                               |             | 2018 5:16 PM                            |              |
|                                 | 1.85 MB                       |                                       | NCH Software            | -                                             | 39.5 1      | ИR                                      |              |
| Playlists                       | wisetup-all<br>Windows Essent | tials Installer                       | porsdtl004497           |                                               |             | n_Smirney02Deep<br>rong_Merits_Venice_R |              |
| Rod Stewart                     | Microsoft Corpo               | pration                               | 70.0 KB                 |                                               | MP3         |                                         |              |
| diRecordingHistory              | Steven_Smirney                | - 02 - Deep                           | <br>Fanfarlol'm_a_Pi    | ilot                                          | Roch        | ester 950 WBBF Radio                    |              |
| 📴 vieWonder                     | (o) ly_Wrong_Merit            | s_Venice_R                            | MP3 File                |                                               | (o) Static  | on Music                                |              |
| > 🥂 known artist                | MP3 File                      |                                       | 4.13 MB                 |                                               | MP3         | File                                    |              |
| > Sus Artists                   | Venice_Beach                  |                                       |                         |                                               |             |                                         |              |
| Venice                          | MP3 File                      |                                       |                         |                                               |             |                                         |              |

 You then see Move to Venice and let it go and next is what happens.

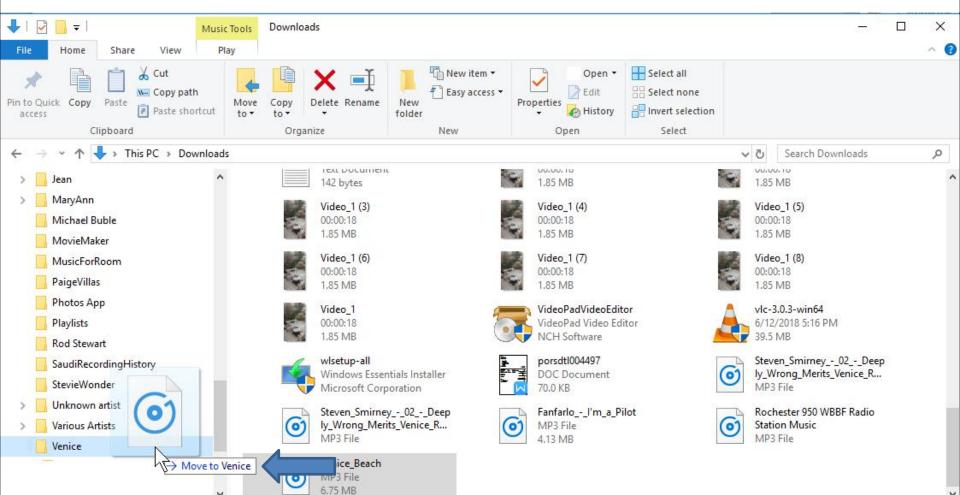

When you let it go, it moves it to the Venice Folder and you don't see the Music on the Downloads Folder. I recommed you click on X in the upper right to close the Window, which is next.

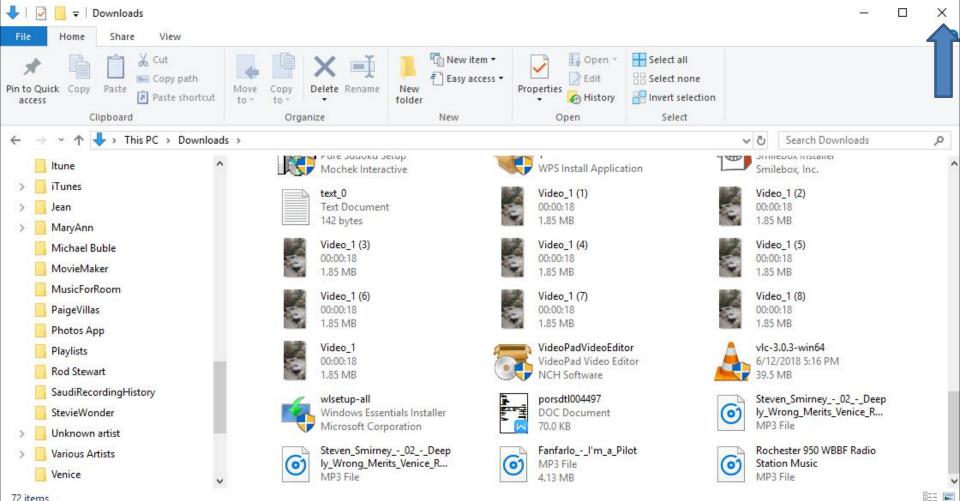

When you click on the X, the window closes. If you want to download other Music, you can type in another and follow the same process as I showed you before. When you finished or don't want other Music, I recommend you click on X next to Audio Library YouTube to close the page, which is next.

| Сŵ                                    | 🛈 🔒 http | os://www.youtube.com/audiol | ibrary/music?ar=2&o            |                            | … 🖂 🕁                          | Q Search                                  |          | <b>∓</b> II/ |   | III |
|---------------------------------------|----------|-----------------------------|--------------------------------|----------------------------|--------------------------------|-------------------------------------------|----------|--------------|---|-----|
| bsite 📴 Mail - Fred Benson - O.       | 📑 Weathe | r 🛅 Local 🛅 Finance 🛅 W     | (ebsites                       | -                          |                                |                                           |          |              |   |     |
| NouTube Se                            | earch    |                             |                                | ٩                          |                                |                                           | EN       | 40           | Ø | Í   |
| CREATOR STUDIO                        |          | Have different music in you | r video? Check its copyright p | licies                     |                                |                                           |          |              |   |     |
| TRY STUDIO BETA                       |          | Audio Library               |                                |                            |                                |                                           |          |              |   |     |
| DASHBOARD                             |          | Free music                  | Sound effects                  |                            |                                |                                           |          |              |   |     |
| all swanpowo                          |          |                             |                                |                            |                                |                                           |          |              |   |     |
| VIDEO MANAGER                         | ÷        |                             | ad free music for your         | project.                   |                                |                                           |          |              |   |     |
|                                       | *        |                             |                                | project.<br>Genre - Mood - | Instrument • Duration • Atto   | ibution - venice                          | ٩        |              |   |     |
| VIDEO MANAGER                         |          | Browse and downloa          |                                |                            |                                | ibution * venice<br>Hip Hop & Rap   Funky | م<br>ف   |              |   |     |
| VIDEO MANAGER                         | ~        | Browse and downloa          |                                | Genre - Mood -<br>3:36     |                                | 19499 L. 19995                            | <u>*</u> |              |   |     |
| VIDEO MANAGER<br>((•)) LIVE STREAMING | ~        | Browse and downloa          |                                | Genre - Mood -<br>3:36     | Diamond Ortiz<br>Diamond Ortiz | Hip Hop & Rap   Funky                     | ± ^      |              |   |     |

 When you click on the X next to Audio Library YouTube, it closes the page. I recommend you click on Search in the upper right and type in Download Free Music, next is a sample.

| My Website 🔯 Mail - Fred Benson - O 📓 Weather 🖹 Local 🗎 Finance 🗎 Websites                                                                                                    |              | view History Bookmarks To          | oois <u>H</u> eip                                                                             |                                                                                                    | – 0 ×                                                                |
|----------------------------------------------------------------------------------------------------|--------------|------------------------------------|-----------------------------------------------------------------------------------------------|----------------------------------------------------------------------------------------------------|----------------------------------------------------------------------|
| <ul> <li>Wy Weide With First Beroon - O. Weither I total I Finance Weither</li> <li>Wy Weide With First Beroon - O. Weither I total I Finance Weither</li> <li>Studio<sup>11</sup></li> <li>Studio<sup>12</sup></li> <li>Studio<sup>12</sup></li> <li>Studio<sup></sup></li></ul> | M Inbo       | ( (3,937) - pacfab103@gm 🗙 🚺       | Channel Dashboard - YouTube 🗙 🕂                                                               |                                                                                                    |                                                                      |
| <ul> <li>Studio*</li> <li>Studio*</li></ul>                                                                                                    | $\leftarrow$ | C 🛈                                | 🛈 🚔 https://studio.youtube.com/channel/UC                                                     | qweBvqMmB0SMKTggK7LxKQ 👽 🔂 🔍 Se                                                                                                    | earch 👱 🔟 🖸 ≡                                                        |
| Connel   Narkets   Analytics   Comments   Narkets   Comments   Comment                                                                                                    | VCB My \     | Vebsite 🛛 📴 Mail - Fred Benson - ( | 0 🔚 Weather 🗎 Local 🛅 Finance 🗎 Websites                                                      |                                                                                                    |                                                                      |
| <ul> <li>Channel</li> <li>Channel</li> <li>Channel</li> <li>Channel</li> <li>Channel</li> <li>Channel</li> <li>Channel</li> <li>Channel</li> <li>Channel</li> <li>Channel analytics</li> <li>Channel analytics<th>≡</th><th><b>Studio</b><sup>beta</sup></th><th>Q s</th><th>earch across your channel</th><th>EM (?)</th></li></ul>                                                                                                    | ≡            | <b>Studio</b> <sup>beta</sup>      | Q s                                                                                           | earch across your channel                                                                                                    | EM (?)                                                               |
| Image: Image: Imag                                                                                                    |              | nel                                | Image On Top of a Photo                                                                       | No new updates, but check back regularly to see announcements geared specifically for<br>YouTube creator community. Also check out: | the Current subscribers                                              |
| Image: A manual manual man                                                                                                    |              |                                    | First 234 days 23 hours compared to your typical performance:<br>Watch time (minutes) 0 4 96% |                                                                                                    | Watch time (min) Views<br>388 174                                    |
| What's new                                                                                                    | ×A<br>•      |                                    | GO TO VIDEO ANALYTICS                                                                         |                                                                                                    | Edit Photos with PicPick 5<br>Send Receive Email Windows Live Mail 4 |
| 🔁 Creator Studio Classic Some videos may not appear on the                                                                                                    | 0<br>0<br>0  | What's new<br>Send feedback        |                                                                                               |                                                                                                    | Known YouTube issues                                                 |

 Here is a sample of typing Download Free Music and you see a list. I decided to click on download free music and next is what happens.

| 0000    | gle Searc | h       |           |       |
|---------|-----------|---------|-----------|-------|
| dow     | nload f   | ree mus | ic        |       |
| dow     | d f       | ree mus | ic online | mp3   |
| dow     | ad f      | ree mus | ic on ipl | none  |
| dow     | ad f      | ree mus | ic app    |       |
| dow     | nload f   | ree mus | ic online | 2     |
| dow     | nload f   | ree mus | ic to ph  | one   |
| dow     | nload f   | ree mus | ic from   | youtu |
| dow     | nload f   | ree mus | ic ringto | nes   |
| dow     | nload f   | ree mus | ic video  | s     |
| dow     | nload f   | ree mus | ic to an  | droid |
| earch w | ith:      |         |           |       |
| Ь       | a         | 0       | eboy      | y     |
| -       |           |         |           |       |

## Page changes to Google search and you see a list of Websites. I decided to click on MP3Juices, which I recommend. Next is what happens.

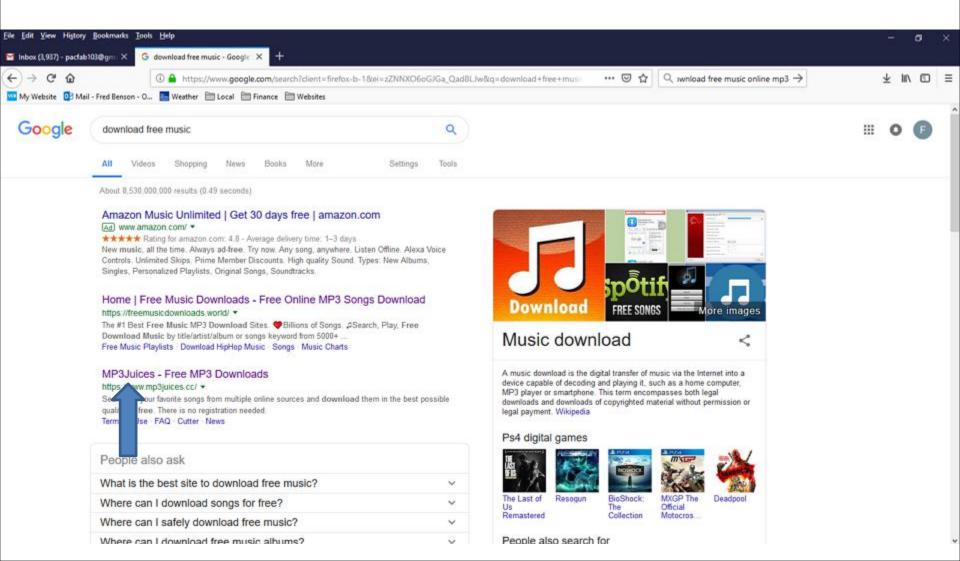

 Page changes to this Website. You see a Search at the top. You then can type in an artist. Next is a sample of typing in an artist.

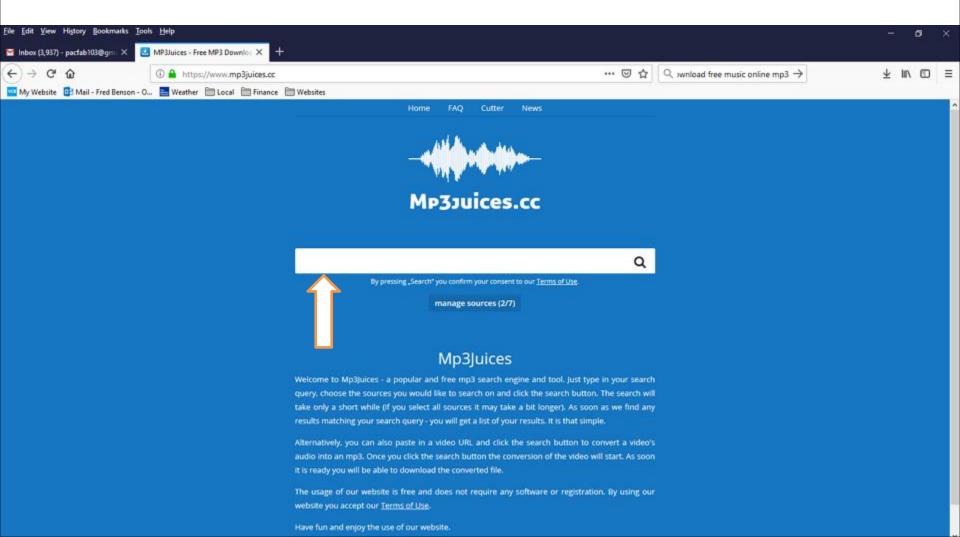

### I typed in Michael Buble artist and you see a list. decided to click on the first one and next is what happens.

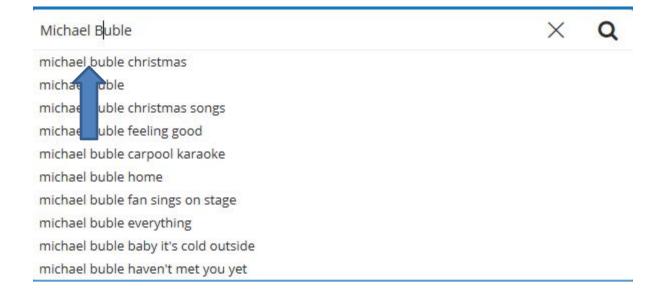

## You then see the Michael Buble music under the search. I decided to click on Download at the first one and next is what happens.

| <u>File Edit View History Bookman</u> | irks <u>T</u> ools <u>H</u> elp         |                                                                                                    |                                                                                                    |                                           | - o ×     |
|---------------------------------------|-----------------------------------------|----------------------------------------------------------------------------------------------------|----------------------------------------------------------------------------------------------------|-------------------------------------------|-----------|
| 🖬 Inbox (3,937) - pəcfəb103@gmi       | × MP3Juices - Free MP3 Downloi × +      |                                                                                                    |                                                                                                    |                                           |           |
| ← → ♂ ☆                               | 🛈 🗭 🔒 https://www.mp3juices.cc          |                                                                                                    | … ⊠ ☆                                                                                                    | $\bigcirc$ wnload free music online mp3 → | ± li∧ © ≡ |
| My Website 📴 Mail - Fred Ber          | enson - O 🔚 Weather 🛅 Local 🛅 Finance 🚦 | Websites                                                                                                    |                                                                                                    |                                           |           |
|                                       |                                         | michael buble christmas                                                                                                    | Q                                                                                                    |                                           |           |
|                                       |                                         | By pressing "Search" you con                                                                                                    | firm your consent to our <u>Terms of Use</u>                                                                                                    | 7                                         |           |
|                                       |                                         | manag                                                                                                    | ge sources (2/7)                                                                                                    |                                           |           |
|                                       |                                         | 15 matching results. Now you have the oppor<br>you wish to do so, click on the "Play" button.<br>Michael Bublé - Christmas (Full<br>Source: YouTube | search query "michael buble christmas". We've foun<br>rturnity to listen to each result before downloading it.<br>Deluxe Special Edition Yule Log) [4K HD]<br>• Time: / + Bitrate: 192 kbps<br>Inload Play<br>• A Lot Like Christmas [Official HD Audio]<br>me: / - Bitrate: 192 kbps<br>ad Play |                                           |           |
|                                       |                                         | Source: YouTube                                                                                                    | ole Christmas Album<br>• Time: / • Bitrate: 192 köps<br>nload Play                                                                                                    |                                           |           |
|                                       |                                         | Source: YouTube                                                                                                    | for Christmas 2011 Full Show<br>• Time: / • Bitrate: 192 kbps<br>nload Play                                                                                                    |                                           |           |
|                                       |                                         |                                                                                                    | aby Please Come Home) [Official HD]                                                                                                    |                                           |           |

#### • It starts loading video. Next is when it is finished.

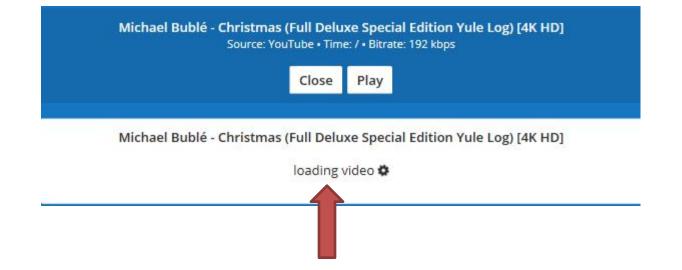

 When it is finished, you see Download. Next is what happens when you click on Download.

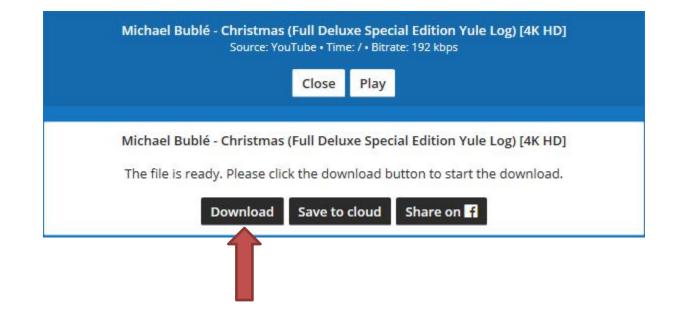

 A new window opens again as I showed you before and because I clicked on the Save File box before, it shows it. Then click on OK in the lower right again and next is what happens again.

| You have chosen to open:      |                            |                    |
|-------------------------------|----------------------------|--------------------|
| 🙆 Christmas (Full De          |                            |                    |
|                               | eluxe Special Edition Yul  | e Log) [4K HD].mp3 |
| which is: MP3 file (89.       | 3 MB)                      |                    |
| from: https://oce.eao         | a.cc                       |                    |
|                               |                            |                    |
| What should Firefox do wit    | th this file?              |                    |
| Open with TWINUI              | (default)                  | ~                  |
| Save File                     |                            |                    |
|                               |                            |                    |
| No this <u>a</u> utomatically | for files like this from ( | / on.              |
|                               |                            | 7                  |
|                               |                            |                    |

 The window closes again and it downloads the music to your Computer. I recommend you click on the Download icon again in the upper right, like
 I did and you see the Music Completed. I also
 recommend the Folder icon right of it again and next is what happens.

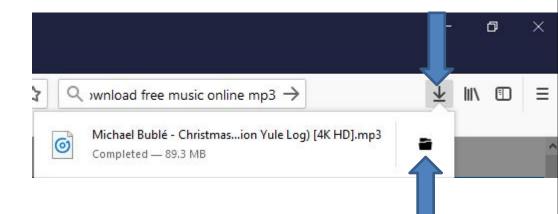

 A new window opens called File Explorer again with the Downloads Folder and you see the Music highlighted at the bottom of the Downloads Folder. Next explains what to do again.

| ↓     ↓     ↓     Music       File     Home     Share     View |                                           | U                                                |                  |                                                |                  | □ × □<br>^ ⑦ |
|----------------------------------------------------------------|-------------------------------------------|--------------------------------------------------|------------------|------------------------------------------------|------------------|--------------|
| Pin to Quick Copy Paste<br>Copy Paste<br>Clipboard             | 🔽 🗓 🗙 🛋 📜 🖫 Ne                            | w item •<br>by access •<br>Properties<br>•<br>Op | History          | ect all<br>ect none<br>ert selection<br>Select |                  |              |
| ← → → ↑ ↓ > This PC → Windows (0)                              | C:) > Users > HMnewmail1947 > Downloads > | 6                                                |                  | ٽ ~                                            | Search Downloads | م<br>ر       |
| Music                                                          | Name ^                                    | Date modified                                    | Туре             | Size                                           |                  | ^            |
| Pictures                                                       | Downloads - Shortcut                      | 12/27/2017 7:05 PM                               | Shortcut         | 1 KB                                           |                  |              |
| Presentations                                                  | Driveway_party_pictures(1_of_2_           | 11/9/2018 6:21 PM                                | ZIP Archive File | 20,655 KB                                      |                  |              |
| TheVillagesHouse                                               | 提 DVDStyler-3.0.4-win32                   | 6/12/2018 5:14 PM                                | Application      | 38,900 KB                                      |                  |              |
|                                                                | B EfficientCalendarFree-Setup             | 6/12/2018 5:21 PM                                | Application      | 15,920 KB                                      |                  |              |
| This PC                                                        | EYS185306009554918831(5)                  | 1/1/2019 9:03 AM                                 | MP4 File         | 12,294 KB                                      |                  |              |
| 🧊 3D Objects                                                   | Fanfarlol'm_a_Pilot                       | 12/27/2017 7:05 PM                               | MP3 File         | 4,238 KB                                       |                  |              |
| E Desktop                                                      | W Folder                                  | 12/27/2017 7:05 PM                               | JPG File         | 8 KB                                           |                  |              |
| 🗄 Documents                                                    | 🕞 freechess2_0_4 (1)                      | 12/26/2018 5:22 PM                               | Application      | 7,410 KB                                       |                  |              |
| 👃 Downloads                                                    | 🔀 freechess2_0_4 (2)                      | 12/27/2018 2:27 PM                               | Application      | 7,410 KB                                       |                  |              |
| h Music                                                        | 🔂 freechess2_0_4                          | 12/26/2018 3:44 PM                               | Application      | 7,410 KB                                       |                  |              |
| E Pictures                                                     | JSPE_Setup                                | 12/26/2018 4:04 PM                               | Application      | 2,191 KB                                       |                  |              |
|                                                                | 🔂 KeePass-1.35-Setup                      | 6/12/2018 2:16 PM                                | Application      | 1,893 KB                                       |                  |              |
| Pa Videos                                                      | 🙆 Lon and Sound                           | 12/27/2017 7:06 PM                               | MP3 File         | 4,096 KB                                       |                  |              |
| 🛀 Windows (C:)                                                 | 🔂 mbi up-consumer-3.5.1.2522-1.0.374      | 6/14/2018 8:13 AM                                | Application      | 75,849 KB                                      |                  |              |
| RECOVERY (D:)                                                  | 🔀 mb: :up-consumer-3.5.1.2522-1.0.374     | 6/14/2018 8:29 AM                                | Application      | 75,849 KB                                      |                  |              |
| Local Disk (Z:)                                                | 🔂 mb Jup-consumer-3.5.1.2522-1.0.374      | 6/14/2018 8:06 AM                                | Application      | 75,849 KB                                      |                  |              |
| 73 items 1 item selected 89.3 MB                               | Michael Bublé - Christmas (Full Deluxe S  | 1/27/2019 6:49 AM                                | MP3 File         | 91,486 KB                                      |                  |              |

73 items 1 item selected 89.3 MB

- As I mentioned before, because the Music is on the Downloads Folder, it is not easy to find it. That's why I recommend you go to the Music Folder and create a New Folder and then move the Music from the Downloads Folder to the New Folder under the Music Folder. Once you do that, it is easier to find the Music.
- You follow the same process as I showed you before to create a New Folder under the Music Folder and drap the Music from the Downloads Folder to the New Folder under the Music Folder.
- Next is a sample of Created a New Folder and go to the Downloads Folder and start to drag the Music from the Downloads Folder to the New Folder under the Music Folder.

 Here is a sample of Created a New Folder and go to the Downloads Folder and start to drag the Music from the Downloads Folder to the New Folder under the Music Folder. Next explains again.

|                                                                             |             |                                                   |                |                                               |            | -                       | •                                                       |     |                  |   |       |
|-----------------------------------------------------------------------------|-------------|---------------------------------------------------|----------------|-----------------------------------------------|------------|-------------------------|---------------------------------------------------------|-----|------------------|---|-------|
| 📲 l 🔁 📑 = l 💦 - l                                                           | Music Tools | Downloads                                         |                |                                               |            |                         |                                                         |     | <u></u>          |   | ×     |
| File Home Share View                                                        | Play        |                                                   |                |                                               |            |                         |                                                         |     |                  |   | ~ 🕜   |
| Pin to Quick access Copy Paste Copy Paste short                             | cut to •    | Copy<br>to<br>Organize                            |                | w item <del>▼</del><br>sy access <del>▼</del> | Properties | Open ▼                  | Select all<br>Select none<br>Invert selection<br>Select |     |                  |   |       |
| $\leftarrow \rightarrow \lor \uparrow \clubsuit$ This PC $\rightarrow$ Wind | ows (C:) >  | Users → HMnewmail1947                             | > Downloads    |                                               |            |                         |                                                         | ~ Ū | Search Downloads |   | Q     |
| Barbara Streisand                                                           | ^ Na        | me                                                |                | Date mod                                      | ified      | Туре                    | Size                                                    | 1   |                  |   | ^     |
| BrunoMars                                                                   |             | Downloads - Shortcut<br>Driveway_party_pictures(1 | of 2)          | 12/27/201                                     |            | Shortcut<br>ZIP Archive | 1 KB<br>File 20,655 KB                                  |     |                  |   |       |
| Cruise                                                                      |             | DVDStyler-3.0.4-win32                             |                | 6/12/2018                                     |            | Application             | and Secondaria                                          |     |                  |   |       |
| > Downloads                                                                 | 6           | EfficientCalendarFree-Setur                       | 5              | 6/12/2018                                     | 5:21 PM    | Application             | 15,920 KB                                               |     |                  |   |       |
| Fred&MarcelleVoiceSaudiArabia                                               | 2           | EYS185306009554918831(5)                          |                | 1/1/2019                                      | 0:03 AM    | MP4 File                | 12,294 KB                                               |     |                  |   |       |
| > iPod                                                                      | 6           | Fanfarlol'm_a_Pilot                               |                | 12/27/201                                     | 7 7:05 PM  | MP3 File                | 4,238 KB                                                |     |                  |   |       |
| 247.0                                                                       | llu         | Folder                                            |                | 12/27/201                                     | 7 7:05 PM  | JPG File                | 8 KB                                                    |     |                  |   |       |
| Itune                                                                       | 13          | freechess2_0_4 (1)                                |                | 12/26/201                                     | 8 5:22 PM  | Application             | 7,410 KB                                                |     |                  |   |       |
| > Tunes                                                                     | 1 15        | freechess2_0_4 (2)                                |                | 12/27/201                                     | 8 2:27 PM  | Application             | 7,410 KB                                                |     |                  |   |       |
| > Jean (01                                                                  | 13          | freechess2_0_4                                    |                | 12/26/201                                     | 8 3:44 PM  | Application             | 7,410 KB                                                |     |                  |   |       |
| > MaryAnn                                                                   | 5           | JSPE_Setup                                        |                | 12/26/201                                     | 8 4:04 PM  | Application             | 2,191 KB                                                |     |                  |   |       |
| Michael Buble                                                               | 6           | KeePass-1.35-Setup                                |                | 6/12/2018                                     | 2:16 PM    | Application             | 1,893 KB                                                |     |                  |   |       |
|                                                                             | Move to Mi  | chael Buble Sound                                 |                | 12/27/201                                     | 7 7:06 PM  | MP3 File                | 4,096 KB                                                |     |                  |   |       |
| MusicForRoom                                                                |             | mb3-setup-consumer-3.5.1                          | .2522-1.0.374  | 6/14/2018                                     | 8:13 AM    | Application             | 75,849 KB                                               |     |                  |   |       |
|                                                                             | 13          | mb3-setup-consumer-3.5.1                          | .2522-1.0.374  | 6/14/2018                                     | 8:29 AM    | Application             | 75,849 KB                                               |     |                  |   |       |
| PaigeVillas                                                                 | 6           | mb3-setup-consumer-3.5.1                          | .2522-1.0.374  | 6/14/2018                                     | 8:06 AM    | Application             | 75,849 KB                                               |     |                  |   |       |
| Photos App                                                                  | v 🙆         | Michael Bublé - Christmas                         | (Full Deluxe S | 1/27/2019                                     | 6:49 AM    | MP3 File                | 91,486 KB                                               |     |                  |   | ~     |
| 73 items 1 item selected 89.3 MB                                            |             |                                                   |                |                                               |            |                         |                                                         |     |                  | [ | 123 E |

 When you let it go, it moves to the Michael Boble Folder and you don't see the Music on the Downloads Folder. I recommed you click on X in the upper right to close the Window, which is next.

| r   📝 🔜 ╤   Music T<br>File Home Share View Play                                                                                                    |                                                                                                    |                                                                                                    |                                                                                                    |                                                                                                 |     | <u> </u>         |   |
|----------------------------------------------------------------------------------------------------|----------------------------------------------------------------------------------------------------|----------------------------------------------------------------------------------------------------|----------------------------------------------------------------------------------------------------|-------------------------------------------------------------------------------------------------|-----|------------------|---|
| ★ Cut<br>Copy path                                                                                                    | 🔽 📋 🍸 📑 📜 🖥 Nev                                                                                                    | v item •<br>y access •<br>Properties                                                                                                    | 🔀 Edit                                                                                                    | Select all Select none Invert selection Select                                                  |     |                  |   |
|                                                                                                    | ) > Users > HMnewmail1947 > Downloads                                                                                                    |                                                                                                    |                                                                                                    |                                                                                                 | v ē | Search Downloads | م |
| <ul> <li>Barbara Streisand</li> <li>BrunoMars</li> <li>Christmas</li> <li>Cruise</li> <li>Downloads</li> <li>Fred&amp;MarcelleVoiceSaudiArabia</li> <li>iPod</li> <li>Itune</li> <li>iTunes</li> </ul> | Name<br>Documents - Shortcut<br>Downloads - Shortcut<br>Dovnloads - Shortcut<br>DVDStyler-3.0.4-win32<br>BfficientCalendarFree-Setup<br>FicientCalendarFree-Setup<br>StyS185306009554918831(5)<br>Fanfarlol'm_a_Pilot<br>Folder<br>Freechess2_0_4 (1)                                  | Date modified<br>12/27/2017 7:05 PM<br>12/27/2017 7:05 PM<br>11/9/2018 6:21 PM<br>6/12/2018 5:14 PM<br>6/12/2018 5:21 PM<br>1/1/2019 9:03 AM<br>12/27/2017 7:05 PM<br>12/27/2017 7:05 PM<br>12/26/2018 5:22 PM | Type<br>Shortcut<br>Shortcut<br>ZIP Archive F<br>Application<br>MP4 File<br>MP3 File<br>JPG File<br>Application | 38,900 KB<br>15,920 KB<br>12,294 KB<br>4,238 KB<br>8 KB<br>7,410 KB                             |     |                  |   |
| <ul> <li>Jean</li> <li>MaryAnn</li> <li>Michael Buble</li> <li>MovieMaker</li> <li>MusicForRoom</li> <li>PaigeVillas</li> <li>Photos App</li> </ul>                                                    | <ul> <li>freechess2_0_4 (2)</li> <li>freechess2_0_4</li> <li>JSPE_Setup</li> <li>KeePass-1.35-Setup</li> <li>Long Island Sound</li> <li>mb3-setup-consumer-3.5.1.2522-1.0.374</li> <li>mb3-setup-consumer-3.5.1.2522-1.0.374</li> <li>mb3-setup-consumer-3.5.1.2522-1.0.374</li> </ul> | 12/27/2018 2:27 PM<br>12/26/2018 3:44 PM<br>12/26/2018 4:04 PM<br>6/12/2018 2:16 PM<br>12/27/2017 7:06 PM<br>6/14/2018 8:13 AM<br>6/14/2018 8:29 AM<br>6/14/2018 8:06 AM                                       | Application<br>Application<br>Application<br>Application<br>MP3 File<br>Application<br>Application              | 7,410 KB<br>7,410 KB<br>2,191 KB<br>1,893 KB<br>4,096 KB<br>75,849 KB<br>75,849 KB<br>75,849 KB |     |                  |   |

- When you click on the X, the window closes. If you want to download other Music, you delete the name and type in another artist and follow the same process as I showed you before.
- This is the end of the Step 1 Part 3.

| Eile Edit View History Bookmarks    | Tools Help                        |                                                                                                    |                   |                                    | - 0     | ×  |
|-------------------------------------|-----------------------------------|----------------------------------------------------------------------------------------------------|-------------------|------------------------------------|---------|----|
| Converter pro App ×                 | MP3Juices - Free MP3 Downlor X +  |                                                                                                    |                   |                                    |         |    |
| (←) → ♂ ŵ                           | ③ ♀ ▲ https://www.mp3juices.cd    |                                                                                                    | … ⊠ ☆             | Q, zwnload free music online mp3 → | ± li∧ c | D≡ |
| My Website 📴 Mail - Fred Benson - O | n - O 🔚 Weather 🛗 Local 🛅 Finance | Websites                                                                                                    |                   |                                    |         |    |
|                                     |                                   | michael buble christmas                                                                                                    | Q                 |                                    |         | î  |
|                                     |                                   | By pressing "Search" you confirm your o<br>manage source                                                                                                    |                   |                                    |         |    |
|                                     |                                   | Here you can find all search results for your search qu<br>15 matching results. Now you have the opportunity to<br>you wish to do so, click on the _Play* button. |                   |                                    |         |    |
|                                     |                                   | Michael Bublé - Christmas (Full Deluxe 5<br>Source: YouTube + Time: / + I<br>Close Pi                                                                             | Bitrate: 192 kbps |                                    |         |    |
|                                     |                                   | Michael Bublé - Christmas (Full Deluxe S<br>The file is ready. Please click the downloa<br>Download Save to clou                                                  | -                 |                                    |         |    |
|                                     |                                   | Michael Bublé - It's Beginning To Look A Lot<br>Source: YouTube + Time: / + I<br>Download                                                                         |                   |                                    |         |    |